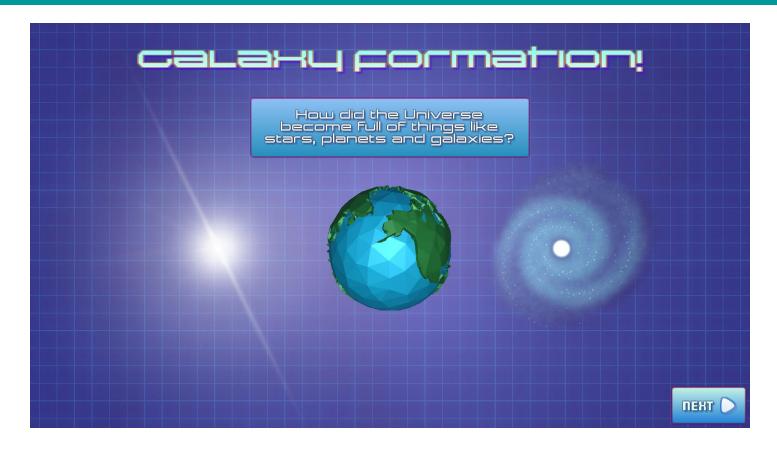

# **GALAXY FORMATION**

Galaxy Formation is a multi-platform educational app depicting how dark matter particles in the universe clump together over billions of years to form things like stars, planets and galaxies. The app does this with a lite, real-time simulation of thousands of n-body particles that are attracted by gravitational forces that form galaxies when combined.

You can try out the live WebGL Browser version here:

WebGL: <a href="https://johnchoi313.github.io/Galaxy-Formation-WebGL/">https://johnchoi313.github.io/Galaxy-Formation-WebGL/</a>

For better performance, you can download the native versions for each platform here:

- Android:
  - https://github.com/johnchoi313/Galaxy-Formation-WebGL/blob/master/Other%20Platforms/Android.zip
- Mac:

https://github.com/johnchoi313/Galaxy-Formation-WebGL/blob/master/Other%20Platforms/Mac.zip

- Windows:
  - https://aithub.com/johnchoi313/Galaxy-Formation-WebGL/blob/master/Other%20Platforms/Windows.zip
- Linux:
  - https://github.com/johnchoi313/Galaxy-Formation-WebGL/blob/master/Other%20Platforms/Linux.zip
- WebGL:

https://aithub.com/johnchoi313/Galaxy-Formation-WebGL/blob/master/Other%20Platforms/WebGL.zip

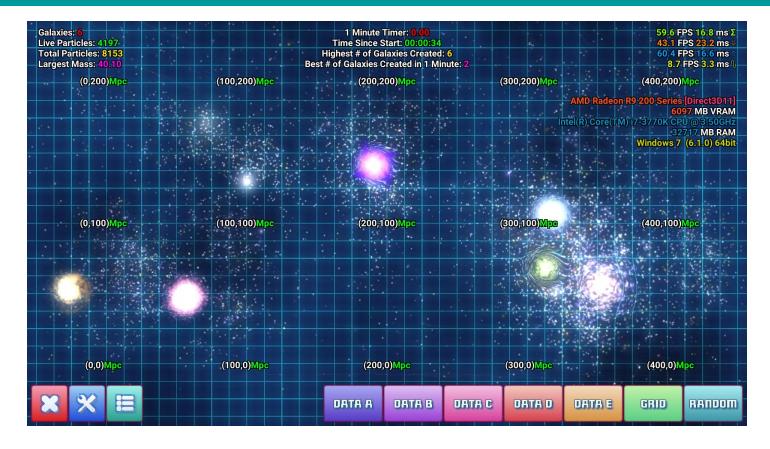

## **HOW TO USE**

To create dark matter particles, simply **click and hold** on the part of the screen where you want particles to appear. If you are on a mobile device or have a touchscreen, simply touch and hold on the part of the screen where you want particles to appear. Multi-touch is supported.

To create particles faster and dispersed throughout the screen, you can press any of the **colored buttons** on the lower right hand corner of the screen. They do the following:

- DATA A: Creates a grid of particles according to list compiled in a.dat file.
- DATA B: Creates a grid of particles according to list compiled in b.dat file.
- DATA C: Creates a grid of particles according to list compiled in c.dat file.
- DATA D: Creates a grid of particles according to list compiled in d.dat file.
- DATA E: Creates a grid of particles according to list compiled in e.dat file.
- GRID: Creates an evenly distributed grid of particles.
- RANDOM: Creates an randomly distributed grid of particles.

On the bottom left corner of the screen, there are three buttons, from left to right:

- **DELETE:** This will delete all particles on the screen.
- **SETTINGS**: This will open up the Settings menu.
- CREDITS: This will open up the Credits slide.

On the top of the screen, there are some **helpful informational overlays**, from left to right:

- TOP LEFT: Displays the number of galaxies, particles, and the largest mass so far.
- TOP MIDDLE: A score showing how many galaxies were created in a minute.
- TOP RIGHT: Displays framerate and hardware information of the device.

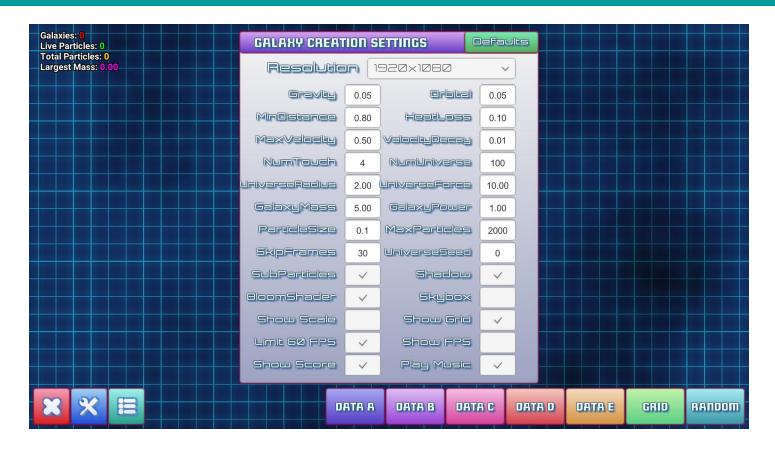

#### GALAXY FORMATION SETTINGS

There are a wide variety of settings that the user can tweak to change the appearance of the simulator and optimize for better real-time performance on the user's target device.

From left to right, top bottom, here are all the **numeric settings** the user can change: (Note: Settings that have a <u>high impact on performance</u> are highlighted in **orange**.)

- RESOLUTION: This controls the width and height of the in-game render resolution.
- **GRAVITY:** This controls how strongly particles are attracted to each other.
- ORBITAL: This affects the gravitational spin of particles and galaxies.
- MIN DISTANCE: This controls how close particles have to be to collide.
- HEAT LOSS: This controls how much mass is converted to heat after a collision.
- MAX VELOCITY: This limits how fast particles and galaxies can go.
- **VELOCITY DECAY:** This slows down particle velocity over time (like air resistance).
- NUM TOUCH: This sets how many particles are generated after a touch/click.
- **NUM UNIVERSE:** This sets how many particles are generated after pressing a button.
- UNIVERSE RADIUS: This create the width of the universe when a "Spiral" is generated.
- UNIVERSE FORCE: This sets the force of the particles when a "Big Bang" is generated.
- GALAXY MASS: This sets the minimum mass required to spawn a galaxy.
- GALAXY POWER: This controls the gravitational power of galaxies.
- PARTICLE SIZE: This sets the initial particle size / mass.
- MAX PARTICLES: This sets the maximum number of particles allowed on the screen.
- SKIP FRAMES: This sets how many frames are skipped before updating particle physics.
- UNIVERSE SEED: This changes the seed value when pressing any of the DATA buttons.

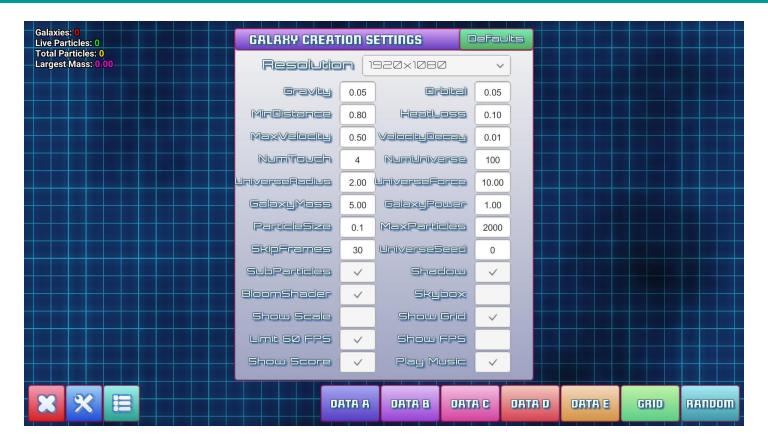

From left to right, top bottom, here are all the **toggle settings** the user can change: (Note: Settings that have a <u>high impact on performance</u> are highlighted in <u>orange</u>.)

- SUB PARTICLES: This toggles whether or not to display additional non-physics particles.
- **SHADOW:** This toggles whether or not to display a universe fog effect.
- **BLOOM SHADER:** This toggles whether or not to use the "bloom" glow effect.
- SKYBOX: This toggles whether or not to use the background "skybox" effect.
- SHOW SCALE: This toggles whether or not to show Mpc tick marks.
- SHOW GRID: This toggles whether or not to show blue grid lines.
- LIMIT 60 FPS: This toggles whether to limit render speed to 60 frames per second.
- **SHOW FPS:** This toggles whether or not to show frame rate and hardware information.
- SHOW SCORE: This toggles whether or not to show the one-minute timer score.
- PLAY MUSIC: This toggles whether or not to play background music.

Note: To reset the game to use default settings, press the green **Defaults** button on the upper right corner of the Settings menu.

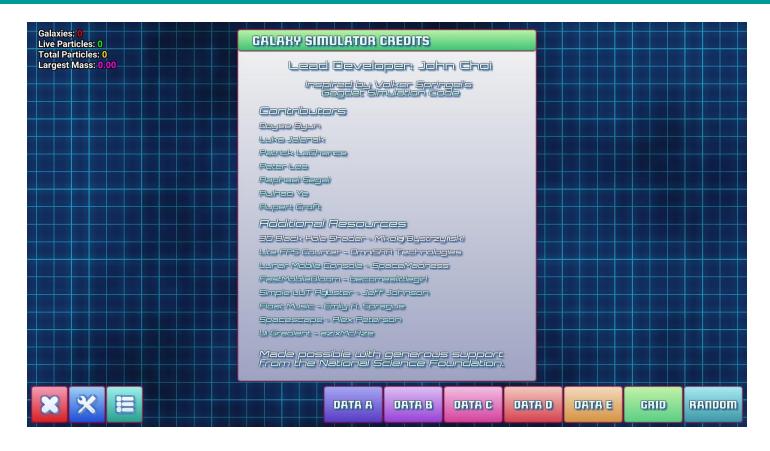

## GALAXY FORMATION CREDITS

Lead Developer: John Choi.

Learn more about me here: <a href="https://www.johnchoi313.com/">https://www.johnchoi313.com/</a>

Inspired by Volker Springel's Gadget Simulation Code.

Learn more about Gadget here: <a href="https://wwwmpa.mpa-garching.mpg.de/gadget/">https://wwwmpa.mpa-garching.mpg.de/gadget/</a>

#### Contributors

- Doyee Byun
- Luka Jelenak
- Patrick LaChance
- Peter Lee
- Raphael Segal
- Ruihao Ye
- Rupert Croft

#### Additional Resources

- 3D Black Hole Shader Mikołaj Bystrzyński
- Lite FPS Counter OmniSAR Technologies
- Lunar Mobile Console SpaceMadness
- FastMobileBloom becomealittlegirl
- Simple LUT Adjuster Jeff Johnson
- Float Music Emily A. Sprague
- Spacescape Alex Peterson
- UI Gradient azixMcAze

Made possible with generous support from the National Science Foundation (NSF AST-1909193), and the McWilliams Center for Cosmology and Department of Physics, Carnegie Mellon University.